# VMS LAD Control Program (LADCP) Manual

Order Number: AA-PKDAA-TE

## November 1991

This manual describes the VMS LAD Control Program (LADCP) utility for configuring and controlling the local area disk (LASTport/Disk) protocol on VMS host systems.

**Revision/Update Information:** This is a new manual.

Software Version: VMS Version 5.5

#### November 1991

The information in this document is subject to change without notice and should not be construed as a commitment by Digital Equipment Corporation. Digital Equipment Corporation assumes no responsibility for any errors that may appear in this document.

The software described in this document is furnished under a license and may be used or copied only in accordance with the terms of such license.

No responsibility is assumed for the use or reliability of software on equipment that is not supplied by Digital Equipment Corporation or its affiliated companies.

© Digital Equipment Corporation 1991.

All Rights Reserved.

The postpaid Reader's Comments forms at the end of this document request your critical evaluation to assist in preparing future documentation.

The following are trademarks of Digital Equipment Corporation: DEC, DECnet, DECserver, DEQNA, DIGITAL, LAT, PrintServer 40, VAX RMS, VAX, VAXcluster, VAXserver, VAXstation, VMS, VT, and the DIGITAL logo.

PostScript is a registered trademark of Adobe Systems Incorporated.

ZK5773

This document was prepared using VAX DOCUMENT, Version 1.2

# **Contents**

| Preface     | ······································                                                                                                    |
|-------------|----------------------------------------------------------------------------------------------------|
| 1<br>2<br>3 | Description LADCP-1 Invoking and Exiting the Utility LADCP-1 Utility Commands LADCP-2 LADCP Help Facility LADCP-2                                                                               |
| LADCP       | Usage Summary LADCP-3                                                                                                    |
| LADCP       | Commands         LADCP-4           BIND         LADCP-5           EXIT         LADCP-7           HELP         LADCP-8           SHOW SERVICES         LADCP-9           UNBIND         LADCP-10 |
| Index       |                                                                                                    |
| Tables      |                                                                                                    |
| LAD         | CP-1 Summary of LADCP Commands                                                                                                    |

|  |  | and the second second s |
|--|--|----------------------------------------------------------------------------------------------------|
|  |  |                                                                                                    |
|  |  | U                                                                                                    |
|  |  | U                                                                                                    |
|  |  |                                                                                                    |
|  |  | U                                                                                                    |
|  |  |                                                                                                    |
|  |  |                                                                                                    |
|  |  |                                                                                                    |
|  |  |                                                                                                    |

# **Preface**

## **Intended Audience**

This manual is intended for VMS system managers.

## **Document Structure**

This document consists of the following three sections:

- **Description**—Provides a brief description of the VMS LAD Control Program utility (LADCP).
- Usage Summary—Outlines the following LADCP information:
  - -Invoking the utility
  - -Exiting the utility
  - -Restrictions or privileges required
- **Commands**—Describes LADCP commands, including format, parameters, and examples.

## **Related Documents**

For a discussion of setting up, managing, monitoring, and troubleshooting the Ethernet system server, see the user's guide for your Ethernet system server product.

## **Conventions**

The following conventions are used in this manual:

Ctrl/x A sequence such as Ctrl/x indicates that you must hold

down the key labeled Ctrl while you press another key

or a pointing device button.

Return In examples, a key name is shown enclosed in a box to

indicate that you press a key on the keyboard. (In text,

a key name is not enclosed in a box.)

A vertical ellipsis indicates the omission of items from a code example or command format; the items are

omitted because they are not important to the topic

being discussed.

() In format descriptions, parentheses indicate that, if

you choose more than one option, you must enclose the

choices in parentheses.

[] In format descriptions, brackets indicate that whatever

is enclosed within the brackets is optional; you can select none, one, or all of the choices. (Brackets are not, however, optional in the syntax of a directory name in a file specification or in the syntax of a substring

specification in an assignment statement.)

red ink Red ink indicates information that you must enter from

the keyboard or a screen object that you must choose or

click on

For online versions of the book, user input is shown in

bold.

**boldface text** Boldface text represents the introduction of a new term

or the name of an argument, an attribute, or a reason.

Boldface text is also used to show user input in online

versions of the book.

italic text represents information that can vary in

system messages (for example, Internal error number).

UPPERCASE TEXT Uppercase letters indicate that you must enter a

command (for example, enter OPEN/READ), or they indicate the name of a routine, the name of a file, the name of a file protection code, or the abbreviation for a

system privilege.

numbers Unless otherwise noted, all numbers in the text are

assumed to be decimal. Nondecimal radixes—binary,

octal, or hexadecimal—are explicitly indicated.

# **LADCP Description**

You use the LAD Control Program utility (LADCP) to configure and control the LASTport/Disk local area disk protocol on VMS host systems. VMS systems that use LASTport/Disk services are called LASTport/Disk client nodes. You can use LADCP to do the following:

- Establish **bindings** to LASTport/Disk services. A binding creates a new DADn: virtual disk unit on the local VMS system.
- Remove bindings to LASTport/Disk services.

You can control service access by using a service access password. You can also write-protect LASTport/Disk services. In this case, local VMS users of the DADn: device unit receive an error if they attempt a write operation to the unit.

The LASTport/Disk protocol allows you to access disk media that reside on an InfoServer system as though they were locally connected to your VMS system. This allows several VMS client nodes to share the same disk media, eliminating the need for duplicate disk drives and media.

These DADn: device units are also referred to as **virtual disk units**. They represent the local VMS context for a disk volume that resides on a remote server. The VMS driver that controls these DADn: units is called ESS\$DADDRIVER.

The LASTport/Disk protocol depends on the LASTport local area system transport. The ESS\$STARTUP.COM command procedure in SYS\$MANAGER automatically loads the LASTport/Disk driver (ESS\$DADDRIVER) as well as the local area system transport driver (ESS\$LASTDRIVER).

| Note                                                                                                    |
|----------------------------------------------------------------------------------------------------|
| Your site-specific startup command procedure must include a call to ESS\$STARTUP.COM. If you are using DECnet software, you must place the call <i>after</i> the SYS\$MANAGER:STARTNET.COM command that starts DECnet. |

The following description of LADCP covers three topics:

- Invoking and exiting the utility
- Utility commands
- LADCP Help facility

# 1 Invoking and Exiting the Utility

To invoke LADCP, enter the following command:

```
$ RUN SYS$SYSTEM:ESS$LADCP
LADCP>
```

You can enter LADCP commands at the LADCP> prompt.

You can also execute a single LADCP command by using a DCL string assignment statement, as shown in the following example:

```
$ LADCP :== $ESS$LADCP
$ LADCP BIND CD_DOC_00661 /NOWRITE
```

## **LADCP Description**

LADCP executes the BIND command and returns control to DCL.

To exit LADCP, type EXIT or press Ctrl/Z after the LADCP> prompt.

# 2 Utility Commands

Table LADCP-1 summarizes the LADCP commands.

Table LADCP-1 Summary of LADCP Commands

| Command | Function                                                         |
|---------|------------------------------------------------------------------|
| BIND    | Establishes a LAD service binding and creates a DAD device unit. |
| EXIT    | Returns the user to DCL command level.                           |
| HELP    | Displays help text for LADCP commands.                           |
| UNBIND  | Eliminates an established LAD service binding.                   |

# 3 LADCP Help Facility

LADCP provides a Help facility that contains information about each LADCP command, including parameters, qualifiers, and examples of its use. See the HELP command description for more information about the LADCP Help facility.

# **LADCP Usage Summary**

The VMS LAD Control Program (LADCP) allows you to establish and remove LASTport/Disk service bindings that are maintained by the LASTport/Disk protocol driver (ESS\$DADDRIVER) on a VMS node.

#### **Format**

**RUN SYS\$SYSTEM:ESS\$LADCP** 

**Command Qualifiers** 

Defaults

None.

None.

**Parameters** 

None.

# **Usage Summary**

To invoke LADCP, type RUN SYS\$SYSTEM:ESS\$LADCP at the DCL command prompt. At the LADCP> prompt, you can enter any of the LADCP commands described in the following section. These commands follow the standard rules of grammar as specified in the VMS DCL Dictionary.

To exit from LADCP, type the LADCP command EXIT at the LADCP> prompt or press Ctrl/Z.

# **LADCP Commands**

This section describes the following LADCP commands and provides examples of their use:

BIND EXIT HELP SHOW SERVICES UNBIND

#### **BIND**

Establishes a binding to a LASTport/Disk service and creates a DADn: virtual disk unit.

#### **Format**

BIND service-name

#### **Parameter**

#### service-name

Specifies the name of the LASTport/Disk service to bind to. This name may be up to 255 ASCII characters long. You can use any of the valid characters in the following list. Services are offered to the VMS client node by InfoServer systems. Usually, a service name is the same as the volume label of the disk volume that the InfoServer system is providing LASTport/Disk service access to.

If you assign an InfoServer name, you can use only the following set of characters:

- A-Z
- a-z
- 0-9
- \$ (dollar sign)
- . (period)
- \_ (underscore)
- - (hyphen)
- Multinational characters in the ASCII range 192–255

All InfoServer names are case insensitive. For example, InfoServer software treats an uppercase A and lowercase a as the same character.

#### Qualifiers

#### /[NO]ASYNCHRONOUS

Specifies whether all write requests should complete immediately. The default is /NOASYNCHRONOUS. /NOASYNCHRONOUS prevents the write request from completing until the data has been written to the remote physical disk volume. /ASYNCHRONOUS results in faster response times.

#### /GROUP

Specifies whether a logical name of the form DAD\$service-name is placed in the group logical name table. The variable service-name is the name of the service for which a binding is being established. This logical name points to the DADn: virtual disk unit that the BIND command creates. GRPNAM privilege is required to use this qualifier.

#### /PASSWORD=password-string

Specifies an optional service access control password. The password is required if the InfoServer system requires password protection for the specified service name. The password string can be up to 39 ASCII characters long.

## LADCP BIND

#### /SYSTEM

Specifies whether or not a logical name of the form DAD\$service-name is placed in the system logical name table. The value service-name is the name of the service for which a binding is being established. This logical name points to the DADn: virtual disk unit that the BIND command creates. SYSNAM privilege is required to use this qualifier.

### /[NO]WRITE\_ENABLE

Tells the ESS\$DADDRIVER to allow the VMS user write access to the service. The default is /NOWRITE\_ENABLE.

## **Description**

The BIND command creates a local DADn: device unit on the VMS system, representing a LASTport/Disk service binding between the local node and the remote disk volume. This DADn: virtual disk unit provides the local context for the remote volume and is the target of user I/O operations. A logical name in the form DAD\$service-name is placed in the process logical name table and points at the DADn: unit.

Use the UNBIND command to eliminate an existing binding.

## Example

```
LADCP> BIND CD_DOC_00661/SYSTEM  
%LADCP-I-BIND, service bound to logical unit DAD$CD_DOC_00661 (_DAD10:)  
$ MOUNT/SYSTEM DAD$CD_DOC_00661 CD DOC 00661
```

In this example, the BIND command creates a DADn: unit named DAD10: that is the target of user I/O requests to access a remote disk volume named CD\_DOC\_00661. The logical name DAD\$CD\_DOC\_00661 is placed in the process logical name table as well as in the system logical name table, providing a more convenient name for the virtual disk unit. The user would then enter the DCL command MOUNT/SYSTEM to make the remote disk volume available for file operations to all users on the local VMS system.

**EXIT** 

Stops execution of LADCP and returns control to DCL command level. You can also press Ctrl/Z to exit at any time.

**Format** 

**EXIT** 

**Parameters** 

None.

**Example** 

LADCP> EXIT

In this example, the EXIT command exits the LADCP program and returns control to DCL command level.

## **HELP**

Provides online help information for using LADCP commands.

#### **Format**

HELP [command-name]

#### **Parameter**

#### command-name

Specifies the name of a LADCP command. If you enter the HELP command with a command name only, such as HELP BIND, LADCP displays a list of all of the command keywords used with the SET command.

## **Description**

The HELP command is an online reference for LADCP commands. After you view an initial help display, press Return. The help display stops, and the LADCP prompt is displayed. If you do not specify a command name, the HELP command displays general information on the commands for which help is available. Specifying a command name displays syntax information on that command.

## **Example**

LADCP> HELP BIND

In this example, the HELP BIND command displays a description of the BIND command and the command format.

## **SHOW SERVICES**

Displays services offered by all available InfoServer systems on the network.

#### **Format**

SHOW SERVICES

#### **Parameters**

None.

## **Description**

The SHOW SERVICES command provides the following information:

- Service name of the service offered, such as ONLINE\_DOC.
- Type of device containing the service, such as RRD42.
- Service rating—higher ratings indicate better service.
- Current connects.
- Whether writes are allowed to the device.

## **Example**

```
LADCP> SHOW SERVICES
Interrogating network, please wait...
```

```
Services offered by node LIBRARY_ESS (LAD V3.0, Address: 08-00-2B-XX-XX-XX)
                                                               Current
                                                                         Writes
Service:
                                         Device:
                                                      Rating: Connects: Allowed?:
ONLINE_DOC
                                          RRD42
                                                        64751
                                                                    1
                                                                          No
CONDIST3
                                          RRD42
                                                        64760
                                                                    3
                                                                          No
                                                        64751
CONDIST2
                                          RRD42
                                                                    4
                                                                          No
                                                        64751
CONDIST1
                                          RRD42
                                                                    4
                                                                          No
VXT_FONT_SET_BL4X
                                          RZ23L
                                                        65016
                                                                    0
                                                                          Yes
```

In this example, the SHOW SERVICES command displays information about available services.

#### **UNBIND**

Ends an existing binding between the local VMS system and a remote disk volume.

#### **Format**

UNBIND virtual-device-name

#### **Parameter**

#### virtual-device-name

Specifies the name of the virtual device unit that represents the service binding. This name is either the name of the DADn: unit returned in the BIND command, or the logical name DAD\$service-name created by the BIND command that points at the DADn: unit.

## **Description**

The UNBIND command ends the binding between the local VMS system and the LASTport/Disk service. The DADn: virtual disk unit that represents this binding is deleted from the system. If the DADn: unit is mounted, entering the DCL command DISMOUNT/UNLOAD dismounts the volume, ends the service binding, and deletes the DADn: unit from the system. You should use UNBIND only when a service binding is created that cannot be mounted, or when a service must be deleted for any other reason.

To end a LASTport/Disk service binding:

#### 1. If the DADn: unit is mounted

- Notify all users of the LASTport/Disk service to stop performing I/O requests to the corresponding DADn: unit.
- Dismount the DADn: unit by entering the DCL command DISMOUNT /UNLOAD DADn:. This command ends the binding and automatically deletes the DADn: unit.

#### 2. If the DADn: unit is not mounted

• Enter the LADCP command UNBIND to end the binding and delete the DADn: unit.

Nonprivileged users can use the UNBIND command only for a virtual disk unit that they created with a BIND command. BYPASS privilege is required to unbind a virtual disk unit not owned by the user.

## Example

```
LADCP> UNBIND DAD$CD_DOC_00661  
%LADCP-E-MOUNTED, cannot UNBIND a mounted device  
%LADCP-I-DISMOUNT, please use VMS command DISMOUNT/UNLOAD to delete unit
```

In this example, the UNBIND command returns an error because the DADn: unit is mounted. In this case, the user would have to enter the DCL command DISMOUNT/UNLOAD to end the binding and delete the DADn: unit. Note that the LADCP command UNBIND is not needed after a DCL command DISMOUNT/NOUNLOAD.

# Index

| В                                                          |
|------------------------------------------------------------|
| BIND command, LADCP-5                                      |
| C                                                          |
| Command summary, LADCP-2                                   |
| D                                                          |
| DAD virtual disk unit, LADCP-1                             |
| <u>E</u>                                                   |
| ESS\$STARTUP.COM, LADCP-1<br>EXIT command, LADCP-7         |
| Н                                                          |
| HELP command, LADCP-8<br>Help Facility, LADCP-2            |
| 1                                                          |
| InfoServer system, LADCP-1, LADCP-5                        |
| L                                                          |
| LAD Control Program utility                                |
| See LADCP utility                                          |
| LADCP utility exiting, LADCP-2, LADCP-7                    |
| HELP, LADCP-8                                              |
| Help Facility, LADCP-2                                     |
| invoking, LADCP-1, LADCP-3                                 |
| SHOW SERVICES, LADCP-9<br>LASTDRIVER, LADCP-1              |
| LASTport/Disk service, LADCP-1                             |
| BIND description, LADCP-6                                  |
| binding, LADCP-5                                           |
| bindings, LADCP-1<br>ending a service binding, LADCP-10    |
| ESS\$DADDRIVER, LADCP-1                                    |
| password protection, LADCP-1                               |
| write protection, LADCP-1                                  |
| LASTport transport, LADCP-1<br>Local area system transport |
| Local area system transport                                |

Local area system transport (Cont.) See LASTport transport

# S

SHOW SERVICES command, LADCP-9

# U

UNBIND command, LADCP-10

| J |
|---|
| U |
| U |
|   |
|   |

# **How to Order Additional Documentation**

# **Technical Support**

If you need help deciding which documentation best meets your needs, call 800-343-4040 before placing your electronic, telephone, or direct mail order.

## **Electronic Orders**

To place an order at the Electronic Store, dial 800-DEC-DEMO (800-332-3366) using a 1200- or 2400- baud modem. If you need assistance using the Electronic Store, call 800-DIGITAL (800-344-4825).

# **Telephone and Direct Mail Orders**

| Your Location                         | Call         | Contact                                                                                                    |
|---------------------------------------|--------------|----------------------------------------------------------------------------------------------------|
| Continental USA,<br>Alaska, or Hawaii | 800-DIGITAL  | Digital Equipment Corporation<br>P.O. Box CS2008<br>Nashua, New Hampshire 03061                                                                    |
| Puerto Rico                           | 809-754-7575 | Local Digital subsidiary                                                                                                    |
| Canada                                | 800-267-6215 | Digital Equipment of Canada<br>Attn: DECdirect Operations KAO2/2<br>P.O. Box 13000<br>100 Herzberg Road<br>Kanata, Ontario, Canada K2K 2A6         |
| International                         |              | Local Digital subsidiary or approved distributor                                                                                                   |
| Internal <sup>1</sup>                 |              | USASSB Order Processing - WMO/E15<br>or<br>U.S. Area Software Supply Business<br>Digital Equipment Corporation<br>Westminster, Massachusetts 01473 |

 $<sup>^{1}</sup>$ For internal orders, you must submit an Internal Software Order Form (EN-01740-07).

# **Reader's Comments**

## VMS LAD Control Program (LADCP) Manual

AA-PKDAA-TE

Please use this postage-paid form to comment on this manual. If you require a written reply to a software problem and are eligible to receive one under Software Performance Report (SPR) service, submit your comments on an SPR form.

| Thank you for your assistance.                                                                                                    |                   |      |      |      |
|----------------------------------------------------------------------------------------------------|-------------------|------|------|------|
| I rate this manual's:                                                                                                    | Excellent         | Good | Fair | Poor |
| Accuracy (software works as manual says) Completeness (enough information) Clarity (easy to understand) Organization (structure of subject matter) |                   |      |      |      |
| Figures (useful)                                                                                                    |                   |      |      |      |
| Examples (useful)                                                                                                    |                   |      |      |      |
| Index (ability to find topic) Page layout (easy to find information)                                                                               |                   |      |      |      |
| rage layout (easy to find information)                                                                                                    |                   |      |      |      |
| I would like to see more/less                                                                                                    |                   |      |      |      |
| What I like best about this manual is                                                                                                    |                   |      |      |      |
|                                                                                                    |                   |      |      |      |
| What I like least about this manual is                                                                                                    |                   |      |      |      |
|                                                                                                    |                   |      |      |      |
| I found the following errors in this manual:  Page Description                                                                                     |                   |      |      |      |
| Additional comments or suggestions to improve                                                                                                    | e this manual:    |      |      |      |
|                                                                                                    |                   |      |      |      |
|                                                                                                    |                   |      |      |      |
|                                                                                                    |                   |      |      |      |
| I am using <b>Version</b> of the software th                                                                                                    | is manual describ | es.  |      |      |
| Name/Title                                                                                                    |                   | I    | Dept |      |
| Company                                                                                                    |                   |      | Date | **** |
| Mailing Address                                                                                                    |                   |      |      |      |
|                                                                                                    |                   |      | hone |      |

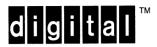

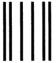

No Postage Necessary if Mailed in the United States

# **BUSINESS REPLY MAIL**

FIRST CLASS PERMIT NO. 33 MAYNARD MASS.

POSTAGE WILL BE PAID BY ADDRESSEE

DIGITAL EQUIPMENT CORPORATION Corporate User Information Products ZK01-3/J35 110 SPIT BROOK RD NASHUA, NH 03062-9987

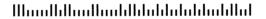

Do Not Tear - Fold Here -----

# **Reader's Comments**

VMS LAD Control Program (LADCP) Manual

AA-PKDAA-TE

| Please use this postage-paid form to comment on this manual. If you require a written reply to a softwar |
|----------------------------------------------------------------------------------------------------|
| problem and are eligible to receive one under Software Performance Report (SPR) service, submit your     |
| comments on an SPR form.                                                                                 |

Thank you for your assistance.

| Thank you for your assistance.                                                                                                    |                   |      |      |      |
|----------------------------------------------------------------------------------------------------|-------------------|------|------|------|
| I rate this manual's:                                                                                                    | Excellent         | Good | Fair | Poor |
| Accuracy (software works as manual says) Completeness (enough information) Clarity (easy to understand) Organization (structure of subject matter) Figures (useful) Examples (useful) Index (ability to find topic) |                   |      |      |      |
| Page layout (easy to find information)                                                                                                    | Ц                 | Ц    | П    |      |
| I would like to see more/less                                                                                                    |                   |      |      |      |
| What I like best about this manual is                                                                                                    |                   |      |      |      |
| XXII ( X 12) 1 ( ) ( ) ( ) ( )                                                                                                    | 4.4               |      |      |      |
| What I like least about this manual is                                                                                                    |                   |      |      |      |
|                                                                                                    |                   |      |      |      |
| I found the following errors in this manual:  Page Description                                                                                                    |                   |      |      |      |
|                                                                                                    |                   |      |      |      |
| Additional comments or suggestions to improve                                                                                                    | e this manual:    |      |      |      |
|                                                                                                    |                   |      |      |      |
|                                                                                                    |                   |      |      |      |
| I am using <b>Version</b> of the software th                                                                                                    | is manual describ | es.  |      |      |
| Name/Title                                                                                                    |                   | I    | Dept |      |
| Company                                                                                                    |                   |      | Date |      |
| Mailing Address                                                                                                    |                   |      | hone |      |

| Do | Not | Tear | _ | Fold | Here | and | Tape |
|----|-----|------|---|------|------|-----|------|
|----|-----|------|---|------|------|-----|------|

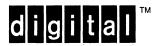

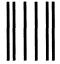

No Postage Necessary if Mailed in the United States

# **BUSINESS REPLY MAIL**

FIRST CLASS PERMIT NO. 33 MAYNARD MASS.

POSTAGE WILL BE PAID BY ADDRESSEE

DIGITAL EQUIPMENT CORPORATION Corporate User Information Products ZK01-3/J35 110 SPIT BROOK RD NASHUA, NH 03062-9987

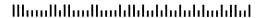

Do Not Tear - Fold Here -----